#### Queaires Cures Vanessa, BKD-MBA-AMS

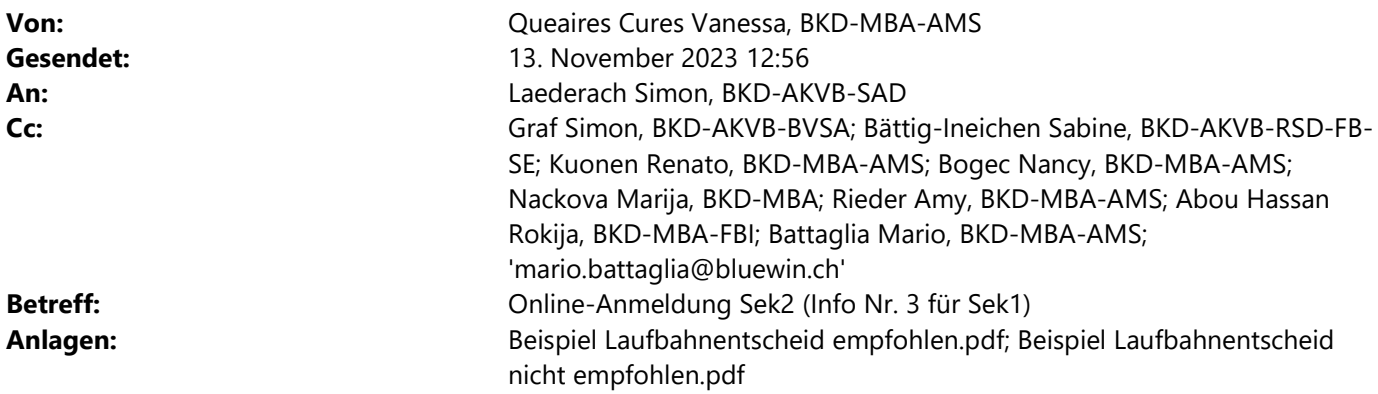

Lieber Simon

Es folgt das Infomail Nr. 3 zur Online-Anmeldung Sek II. Kannst du es bitte (inkl. Beilagen) den Schulinspektorinnen und Schulinspektoren des deutschsprachigen Kantonsteils weiterleiten (cc an anmeldungsek2@be.ch) mit der Bitte, es gemäss folgender Weiterleitungskette möglichst rasch weiterzuleiten:

Schulinspektor/innen -> Gesamtschulleitungen (inkl. private Schulen) -> Schulleitungen Sek I

Herzlichen Dank und liebe Grüsse Vanessa

\*\*\*\*\*\*\*\*\*\*\*\*\*\*\*\*\*\*\*\*\*\*\*\*\*\*\*\*\*\*\*\*\*\*\*\*\*\*\*\*\*\*\*\*\*\*\*\*\*\*\*\*\*\*\*\*\*\*\*\*\*\*\*\*\*\*\*\*\*\*\*\*\*\*\*\*\*\*\*\*\*\*\*\*\*\*\*\*\*\*\*\*\*\*\*\*\*\*\*\*\*\*\*\*\*\*\*\*\*

Liebe Schulleitungen der Sekundarstufe I

Es steht der nächste Schritt im Anmeldeverfahren vor der Tür: Frist für die Anmeldung zum Empfehlungsverfahren ist der 1. Dezember 2023. Gerne erklären wir Ihnen die einzelnen Schritte für das weitere Vorgehen, wobei wir die Hinweise auf Neuerungen, welche eine Vereinfachung des Ablaufs mit sich bringen in kursiver Schrift hinweisen.

#### Status «eingereicht» (Symbol (B)

In diesem Status haben die Klassenlehrpersonen keinen Zugriff auf die Anmeldungen. Mit dem entsprechenden Symbol «Online-Beurteilung» oder «Beurteilung via Papier» leiten Sie die Anmeldungen den Klassenlehrpersonen zu (s. Anleitung Sek I, Kap. 6).

### Status «Online-Beurteilung» (Symbol (C)

Die Klassenlehrpersonen tragen die Beurteilung online ein. Die Gesamtbewertung wird automatisch ausgerechnet und angezeigt. Im Feld Ergänzungen tragen die Klassenlehrpersonen allfällige Erläuterungen zu einzelnen Beurteilungen bzw. Empfehlungen im Bereich der fachlichen Leistungen sowie im Bereich der methodischen und personalen Kompetenzen oder weitere Hinweise ein, die für die Zulassung zum Bildungsgang von Bedeutung sein könnten. Ebenfalls im Feld «Ergänzungen» können sie allfällige Erläuterungen anbringen, wenn schulisch besonders talentierte Schülerinnen und Schüler bereits auf der Sekundarstufe I erkannt und gefördert worden sind bzw. an Talentförderungsprojekten teilgenommen haben. Ist die Beurteilung der Lehrpersonen fertig eingetragen, gibt die Klassenlehrperson die Beurteilung online frei (s. Anleitung Sek I, Kap.7.3). In der Ansicht «Beurteilte Anmeldungen» kann der Laufbahnentscheid ausgedruckt werden. Falls die Schulleitung dies wünscht, kann anschliessend der ausgedruckte

Laufbahnentscheid an die Schulleitung weitergeleitet werden. Die Klassenlehrperson muss der Laufbahnentscheid nicht mehr unterschreiben. Sie können entsprechend neu in Ihrer Schule auf die Überreichung des durch die Klassenlehrperson ausgedruckten Laufbahnentscheids verzichten und sich alleine auf das System abstützen. In diesem Fall müssen Sie den Laufbahnentscheid dann ausdrucken.

# Status «Beurteilung via Papier» (Symbol (3)

Die Beurteilungsbögen werden von Hand ausgefüllt. Anschliessend wird das Gesamtergebnis in das Verwaltungssystem eingetragen. Im Feld Ergänzungen tragen die Klassenlehrpersonen allfällige Erläuterungen zu einzelnen Beurteilungen bzw. Empfehlungen im Bereich der fachlichen Leistungen sowie im Bereich der methodischen und personalen Kompetenzen oder weitere Hinweise ein, die für die Zulassung zum Bildungsgang von Bedeutung sein könnten. Ebenfalls im Feld «Ergänzungen» können sie allfällige Erläuterungen anbringen, wenn schulisch besonders talentierte Schülerinnen und Schüler bereits auf der Sekundarstufe I erkannt und gefördert worden sind bzw. an Talentförderungsprojekten teilgenommen haben. Ist die Beurteilung der Lehrpersonen abgeschlossen, gibt die Klassenlehrperson die Beurteilung online frei (s. Anleitung Sek I, Kap. 7.4). In der Ansicht «Beurteilte Anmeldungen» kann der Laufbahnentscheid ausgedruckt werden. Falls die Schulleitung dies wünscht, kann anschliessend der ausgedruckte Laufbahnentscheid an die Schulleitung weitergeleitet werden. Die Klassenlehrperson muss der Laufbahnentscheid nicht mehr unterschreiben. Sie können entsprechend neu in Ihrer Schule auf die Überreichung des durch die Klassenlehrperson ausgedruckten Laufbahnentscheids verzichten und sich alleine auf das System abstützen. In diesem Fall müssen Sie den Laufbahnentscheid dann ausdrucken.

Status «prov. Empfohlen» (Symbol (b) oder «prov. nicht Empfohlen» (Symbol (b) Die Schulleitungen überprüfen die Beurteilungen der Lehrpersonen. Sind Sie mit einer Beurteilung nicht einverstanden, können Sie die Beurteilung neu selber anpassen und muss sie nicht mehr an die Klassenlehrperson zurückgeben. Sie können die Beurteilung aber weiterhin wie folgt an die

Klassenlehrperson zurückgeben: Anmeldung mit der Aktion auf den Status «Anmeldung eingereicht» zurückstellen. Anschliessend muss die Beurteilung erneut der Klassenlehrperson zugewiesen und die angepasste Beurteilung eingetragen werden. Sind Sie mit der Beurteilung einverstanden, drucken Sie die Schullaufbahnentscheide aus (oder verwendet die von der Klassenlehrperson ausgedruckten Schullaufbahnentscheide) und unterschreiben sie (s. Anleitung Sek I, Kap. 8).

## Status «Empfohlen» (Symbol (B) oder «nicht Empfohlen» (Symbol (B)

Die unterschriebenen Laufbahnentscheide werden bis spätestens am 31. Januar den Schülerinnen und Schüler abgegeben. Am selben Tag (abends) können Sie die Anmeldungen auf den Status «Empfohlen» oder «nicht Empfohlen» setzen. Mit der Statusänderung wird automatisch ein Mail an die hinterlegte E-Mail-Adresse der angemeldeten Schülerinnen und Schüler geschickt mit der Aufforderung, online den Entscheid über die Weiterführung des Aufnahmeverfahrens zu treffen. Die Schulleitung bestimmt, bis zu welchem Zeitpunkt die Schülerinnen und Schüler den Entscheid gefällt haben müssen - spätestens aber so, dass der Prozess am 15. Februar abgeschlossen werden kann (s. Anleitung Sek I, Kap. 8)

### Erfassen von Spätanmeldern

Es liegt im Ermessen der Schulleitung der Sekundarstufe I, ob sie eine verspätete Anmeldung in begründeten Einzelfällen zulässt.

Spätanmelder können vom 5. Dezember 2023 bis und mit 31. Januar 2024 freigeschaltet werden nur durch Schulleitungen der Sekundarstufe I (s. Anleitung Sek 1, Kap.13).

Weitere Informationen werden wir Ihnen ca. im Januar zukommen lassen. Bei Fragen oder Unklarheiten zögern Sie nicht, den Supportdienst zu kontaktieren.

Freundliche Grüsse

Vanessa Queaires, Sachbearbeiterin +41 31 633 34 37 (direkt), vanessa.queaires@be.ch

Bildungs- und Kulturdirektion des Kantons Bern, Mittelschul- und Berufsbildungsamt, Abteilung Mittelschulen Kasernenstrasse 27, 3013 Bern

+41 31 633 87 79, www.be.ch/mittelschulen

Support Anmeldung Sekundarstufe II

Telefon <u>+41 31 636 68 00</u> (Montag bis Freitag 09:00 - 12:00 Uhr und Montag bis Donnerstag 14:00 - 16:00 Uhr), anmeldungsek2@be.ch